# 2snt Synthèse Html et Css

### Table des matières

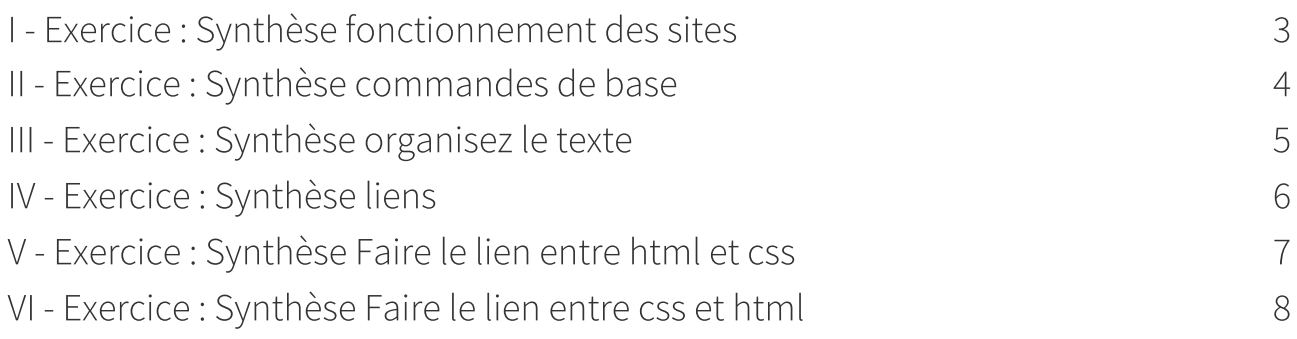

### <span id="page-2-0"></span>Exercice : Synthèse fonctionnement des sites

### Les navigateurs

Pour découvrir les sites web on utilise . Ces derniers sont a utiliser en connaissance de cause car ils permettent aux différents sites visités de connaître notamment.

#### Le html

Le html. Son acronyme signifie « langage de balisage d'hypertexte » car il permet en effet de

#### Le css

Le « Cascading Style Sheets » ou « Note is a s'est imposé dans les années 2000. Comme son nom l'indique, il permet de styler les textes d'une page Web : . . . L'utilisation de feuilles de style au format CSS repose sur l'idée

#### Accès au code source d'une page

Pour accéder au code source d'une page Web, sur la page. Dans le sur la page. Dans le sur le sur le faut ensuite

#### Environnement de programmation

L'environnement de programmation peut-être un simple  $\blacksquare$  comme notpad++ $\smash{1}^1$  $\smash{1}^1$  $\smash{1}^1$ qui se veut universel comme visual [studio](https://code.visualstudio.com/) code<sup>2</sup> ou un **[2](#page-2-2) ou un comme** [brackets](https://brackets.io/) [3](#page-2-3) . [Codepen](https://codepen.io/pen/) [4](#page-2-4) peut-être utilisé.

<span id="page-2-1"></span><sup>1.</sup><https://notepad-plus-plus.org/>

<span id="page-2-2"></span><sup>2.</sup><https://code.visualstudio.com/>

<span id="page-2-3"></span><sup>3.</sup><https://brackets.io/>

<span id="page-2-4"></span><sup>4.</sup><https://codepen.io/pen/>

## <span id="page-3-0"></span>Exercice : Synthèse commandes de base **II**

#### Balises

servent à indiquer à la page html ce qu'elle doit faire de la valeur des attributs. On en distingue :

- les composée d'une balise ouvrante <titre> et une balise fermante </titre> qui indique que le titre se termine.
- les qu' s'écrivent <titre>

### Les attributs

- Prenons la balise <image > que nous venons de voir. Seule, elle ne sert pas à grand-chose.  $\Box$ : <image nom="photo.jpg">
- Dans le cas Par exemple, ce code indique que la citation est de Neil Armstrong et qu'elle date du 21 juillet 1969 :

<citation auteur="Neil Armstrong" date="21/07/1969"> C'est un petit pas pour l'homme, mais un bond de géant pour l'humanité. </citation>

### Structure de base d'une page

Ce code correspond au code minimal que doit contenir toute page web.

<!DOCTYPE html>

 $\overline{\phantom{a}}$ 

\_\_\_\_\_\_<meta charset="utf-8" />

\_\_\_\_\_\_<title>Titre</title>

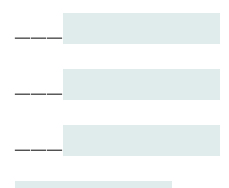

### <span id="page-4-0"></span>Exercice : Synthèse organisez le texte and in the III

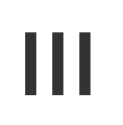

### Paragraphe et titre

• Le paragraphe sera placé le paragraphe sera placé . La balise les est utilisée pour délimiter les paragraphes.

Pour sauter des lignes il faut employer plusieurs fois cette balise.

- Aller à la ligne dans un paragraphe sans sauter une ligne. On utilise la
- Lorsque le contenu de votre page va s'étoffer avec de nombreux paragraphes, les titres deviennent utiles. On a le droit d'utiliser six niveaux de titres différents. Dans la pratique ,on n'utilise que les balises <h1> , <h2> et <h3>

### La mise en valeur

Ces mise en valeurs sont à utiliser dans la balise <p> d'un paragraphe.

- Pour mettre un peu en valeur votre texte, vous devez utiliser la balise <em> </em>
- Pour mettre un texte bien en valeur, on utilise la balise < strong> qui signifie « fort » et le texte appariera en gras.
- La balise <mark> permet de faire ressortir visuellement une portion de texte. On veut qu'il se distingue du reste du texte en étant surligné.

Le rôle de ses balises est d'indiquer le sens du texte. Ainsi, <strong> indique à l'ordinateur que ce texte est important mais sans plus. Une des utilité de ses balises est de permettre aux robots des moteurs de recherche de trouver des sites pertinent pour une recherche.

### Les listes

Liste non ordonnée :

**Example 18 Fraises** 

\_\_\_<li>Framboises</li>

\_\_\_<li>Cerises</li>

Les listes ordonnées donc numérotées

\_\_\_<li>Fraises</li>

\_\_\_<li>Framboises</li>

\_\_\_<li>Cerises</li>

### <span id="page-5-0"></span>Exercice : Synthèse liens

### Lien vers un autre site

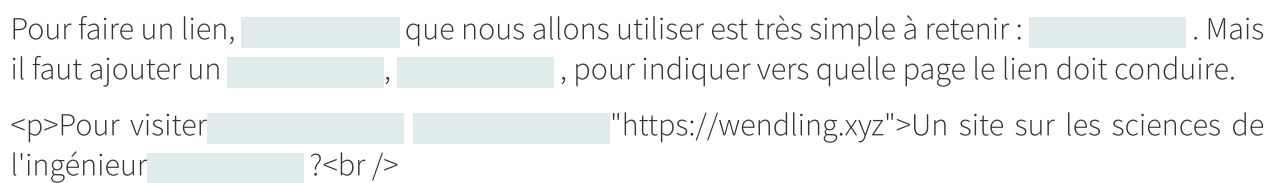

Fait par un prof du lycée Tocqueville à Grasse</p>

### Lien vers une page de son site

- Deux pages situées dans un même dossier <p>Pour aller à la page 2 il suffit de cliquer ici ?</p>
- Deux pages situées dans dossier enfant
	- $\left\langle \begin{array}{ccc} \downarrow & \downarrow & \downarrow \end{array} \right\rangle$

 $\langle$   $\rangle$   $\rangle$ 

Page situé plus haut dans l'arborescence

### Lien vers une ancre

- Création de l'ancre avec ancre dans la même page <h2 >Titre</h2>
- L'ancre est plus bas sur la même page
- L'ancre est située dans une autre page

### target="\_blank" fait en sorte que lien hypertexte ouvre un nouvel onglet

- href="mailto:NOMDUMAIL@MAIL.COM" crée un lien hypertexte qui ouvre la boîte mail avec un nouveau message vide
- href="NOMDEFICHIER.EXTENSION" crée un lien hypertexte qui permet de télécharger un fichier que vous avez placé au préalable dans le même dossier que votre page web.

### <span id="page-6-0"></span>Exercice : Synthèse Faire le lien entre html et css

### Balise img et attributs src et alt

Cette balise <img> est toujours insérée dans une balise <p> et comporte un attribut src qui indique le chemin vers votre image et un attribut alt qui donne une description alternative de celle-ci.

<p>Voici une très belle photo que j'ai trouvée sur Unsplash :<br>

 $<$ /p>

### Quelques effets

Une bulle sur vos images avec l'attribut tittle

<img src="montagnes.png" "Alors, envie de vous balader n'est-ce pas ?" alt="Chemin de randonnée au milieu des montagnes">

Une miniature cliquable

<p>Vous souhaitez voir l'image dans sa taille d'origine ? Cliquez dessus !<br>

\_\_\_<a href="images/montagne.jpg"> title="Cliquez pour agrandir" ></a>

 $<$ /p>

### <span id="page-7-0"></span>Exercice : Synthèse Faire le lien entre css et html

### Rôle du CSS

- CSS est un autre langage qui vient compléter le HTML. Son rôle est de mettre en
- Pour écrire le code CSS, on crée
- Pour lier les fichiers CSS et HTML, on rajoute une ligne dans la balise :

du fichier HTML :

### Forme du fichier CSS

En CSS, on sélectionne les portions de la page HTML qu'on veut modifier, et on change leur présentation avec des propriétés CSS :

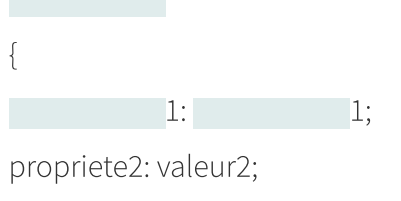

### }

### Comment sélectionner la portion du fichier html

- , en écrivant simplement leur nom ;h1par exemple;  $\bullet$
- , auxquelles on a donné des noms à l'aide des attributs  $\bullet$ 
	- .nom-classe
	- #nom-id
- uniquement les balises qui se trouvent à l'intérieur d'autres balises